Create am email in Outlook. Press SEND.

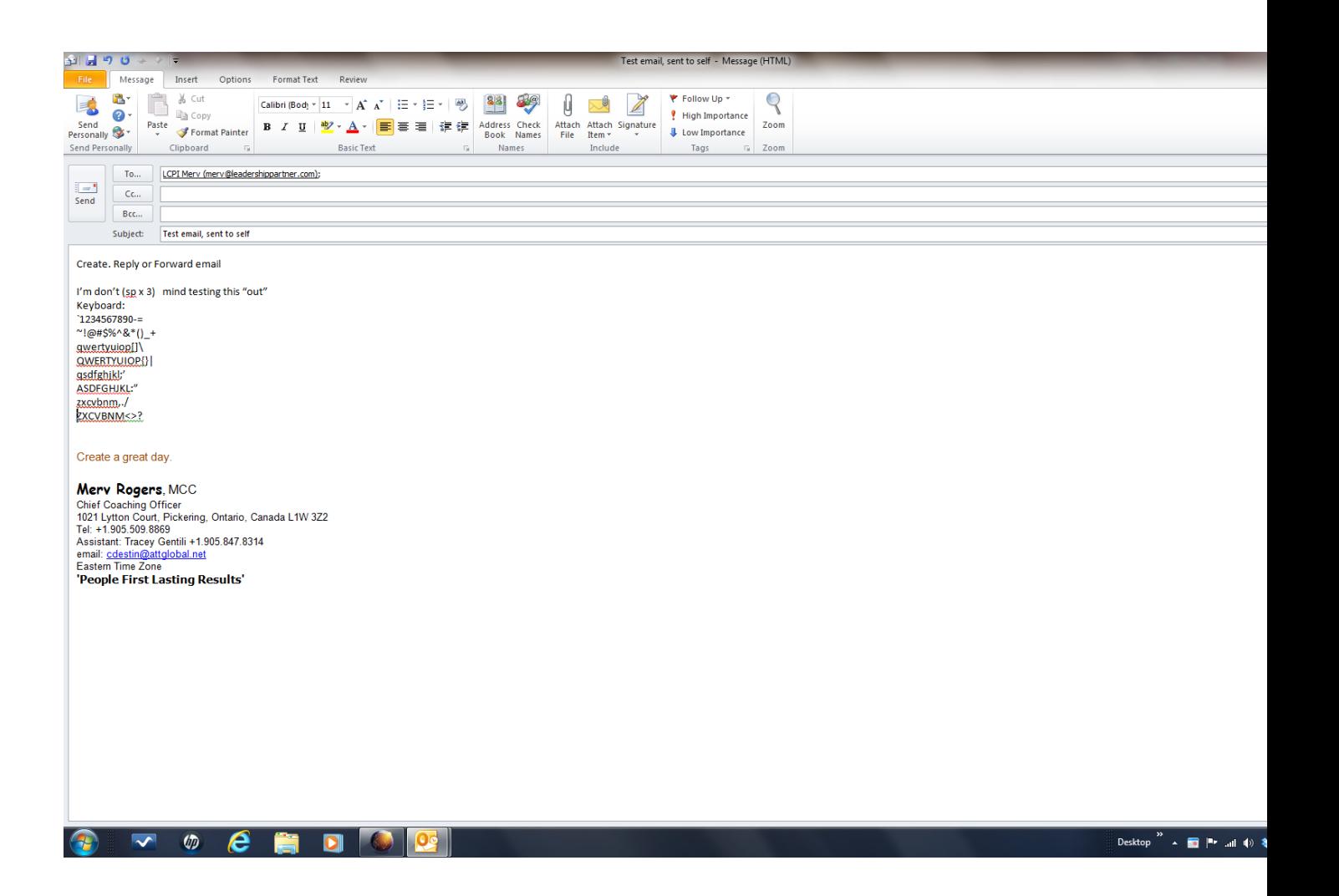

What the same email now looks like in the sent file of Outlook

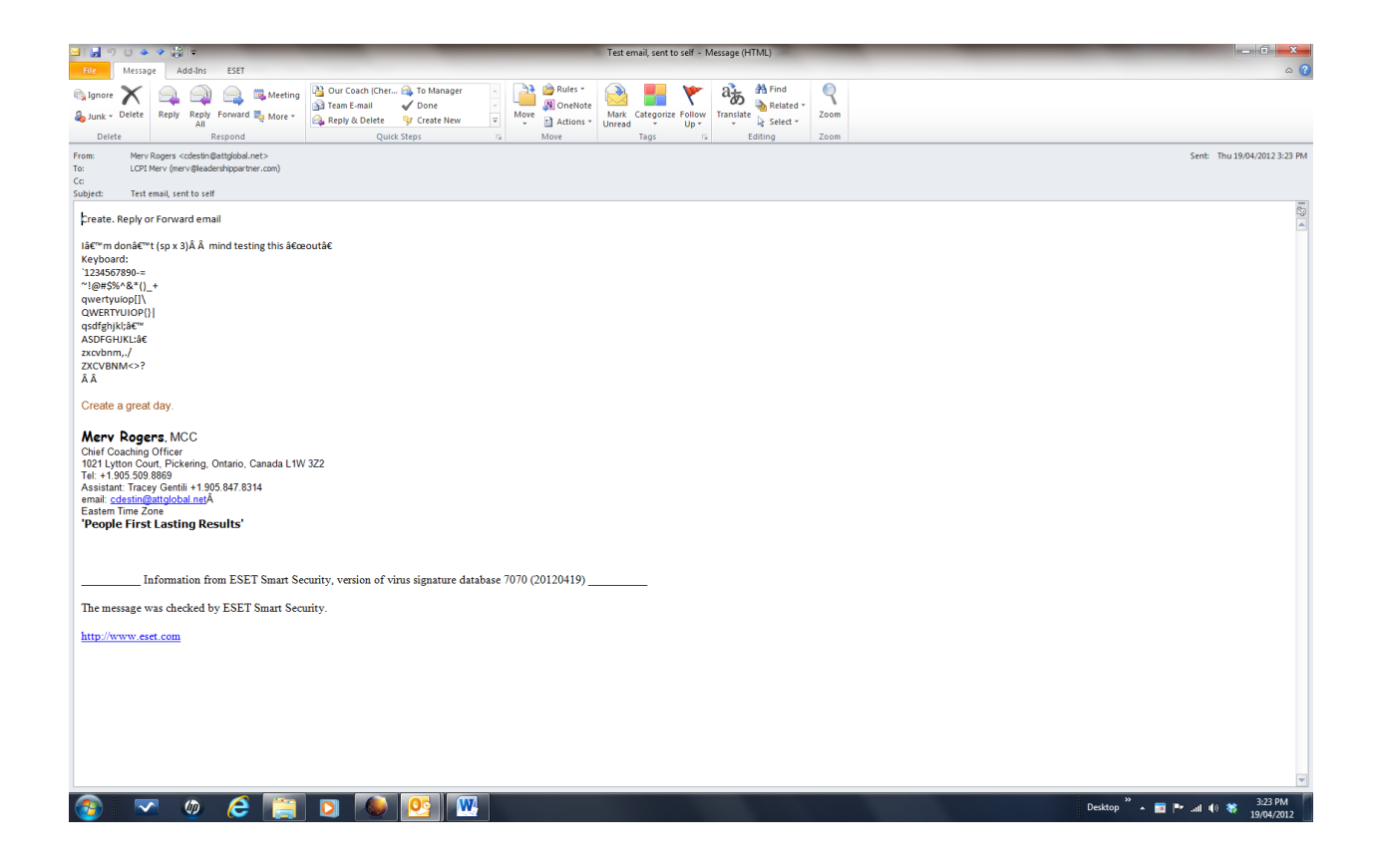

The same email access with Aurora online.

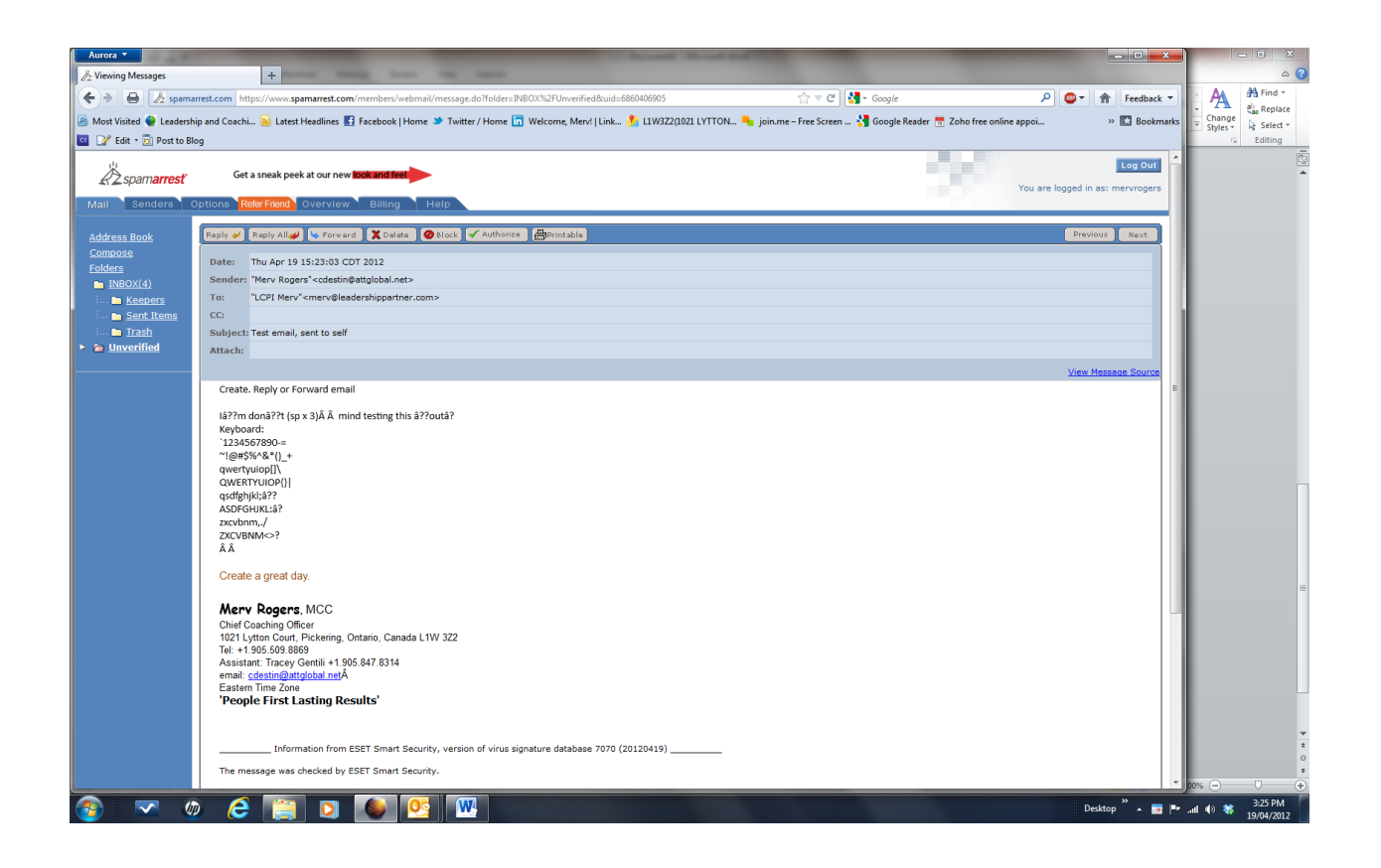

The email sent to the recipient:

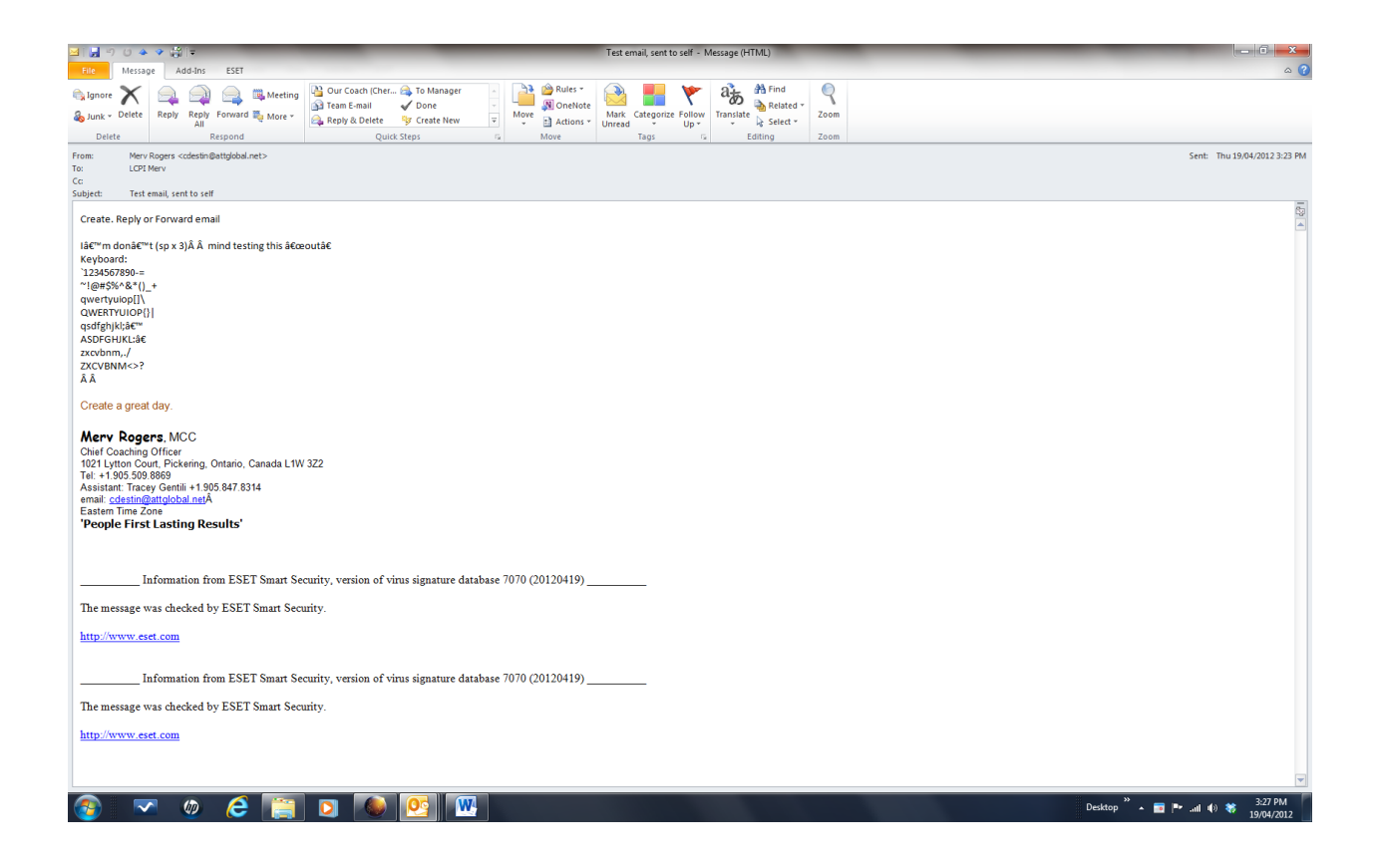

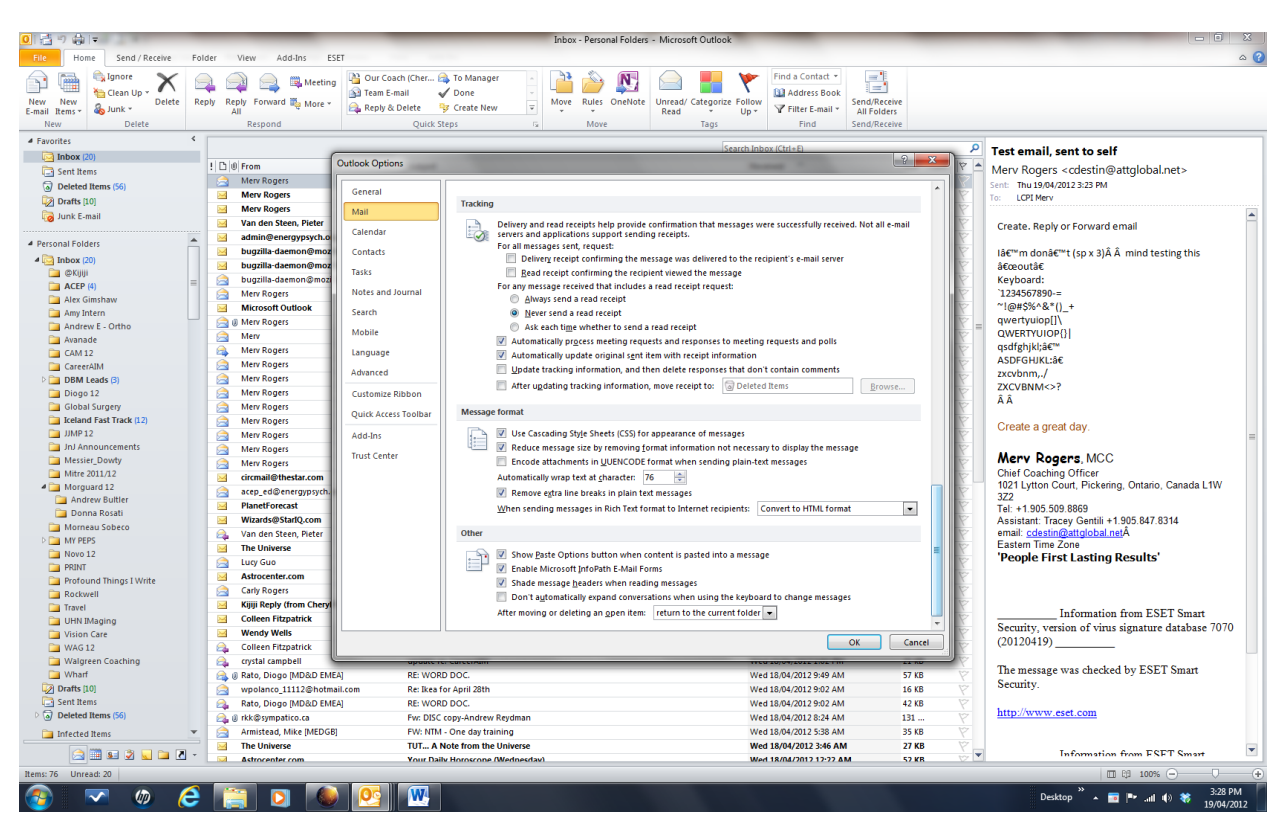

## Outlook Configuration: Use HTML format

## Encoding default is Western, I also changed to UTF-8 .. same outcome

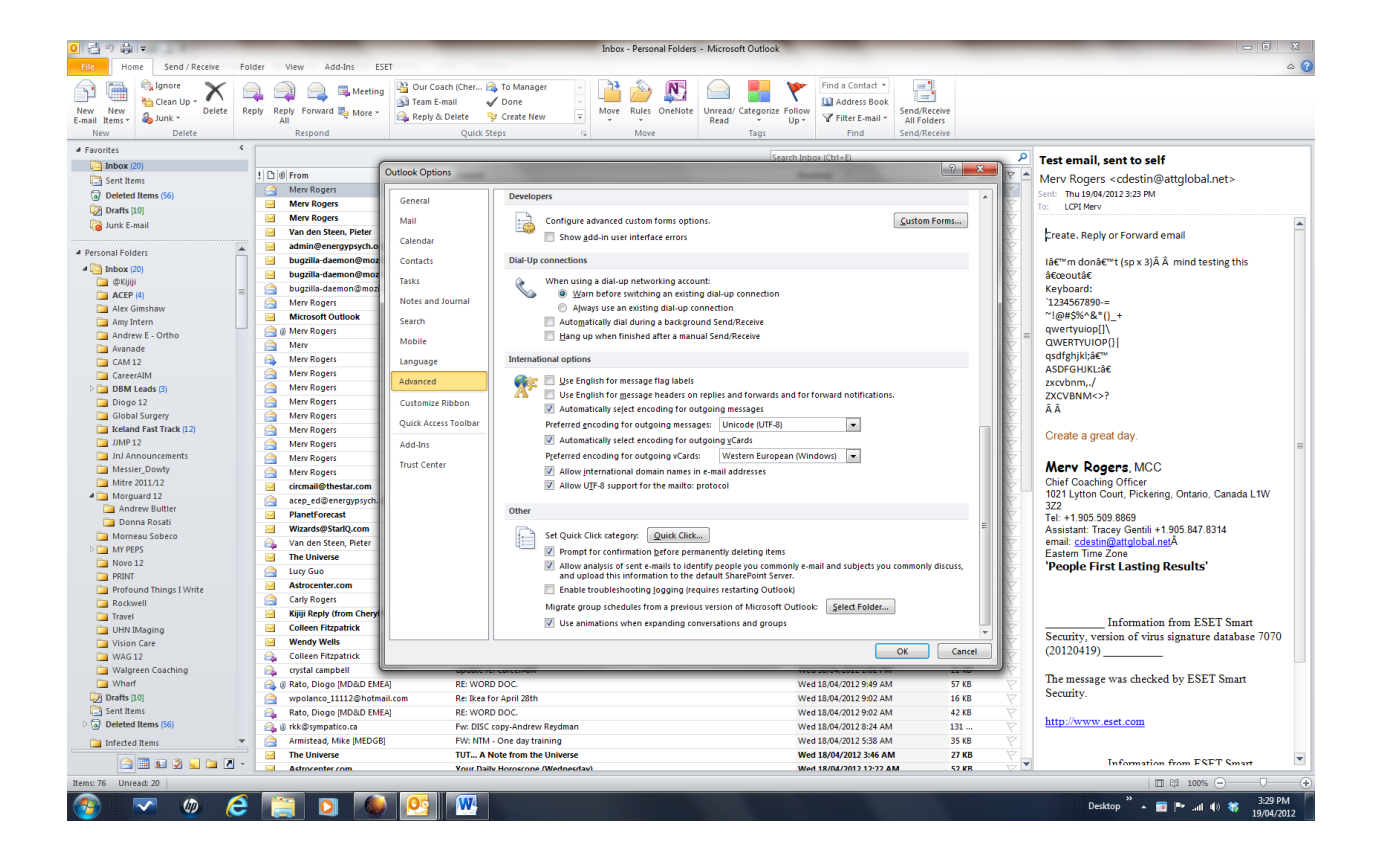

## Firefox config ..

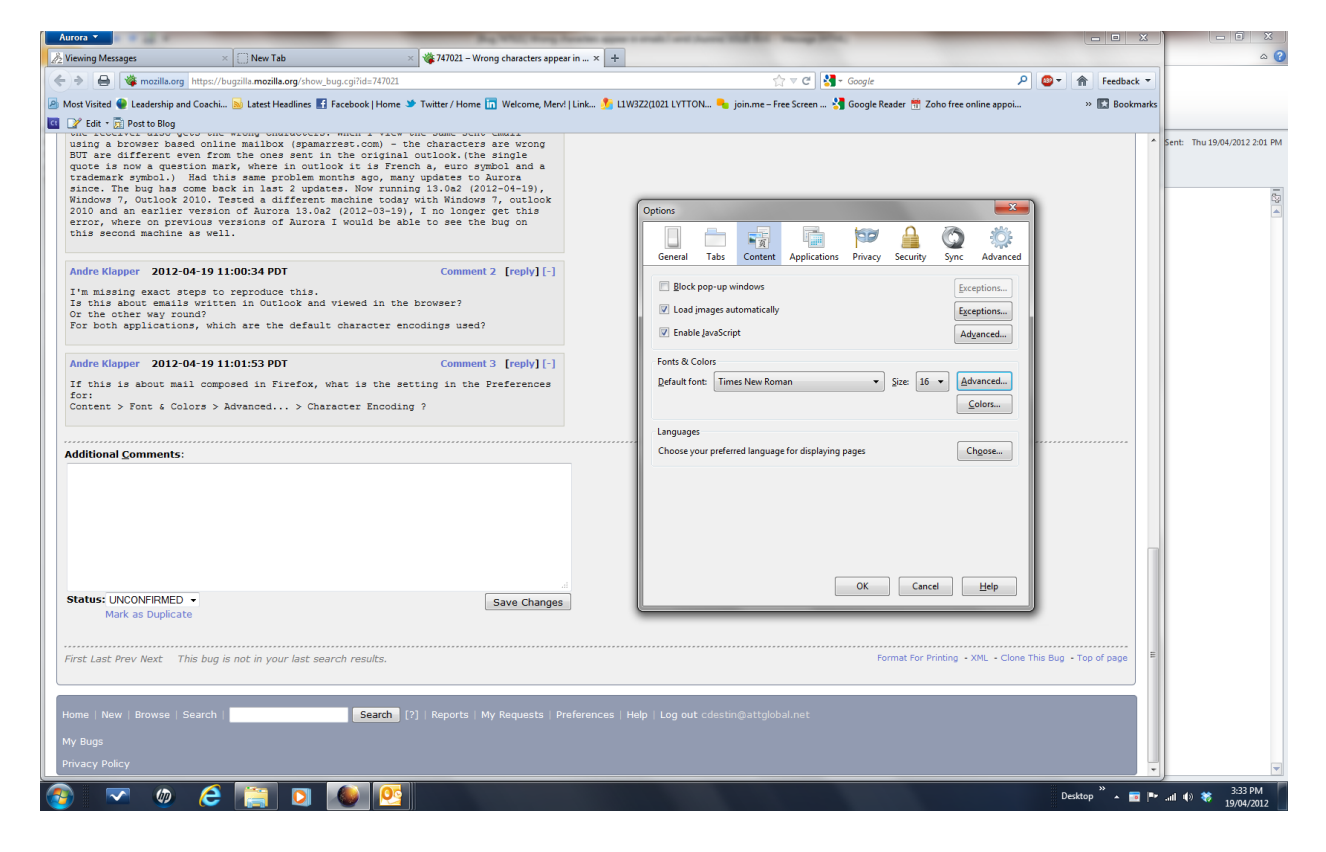

## Advanced config:

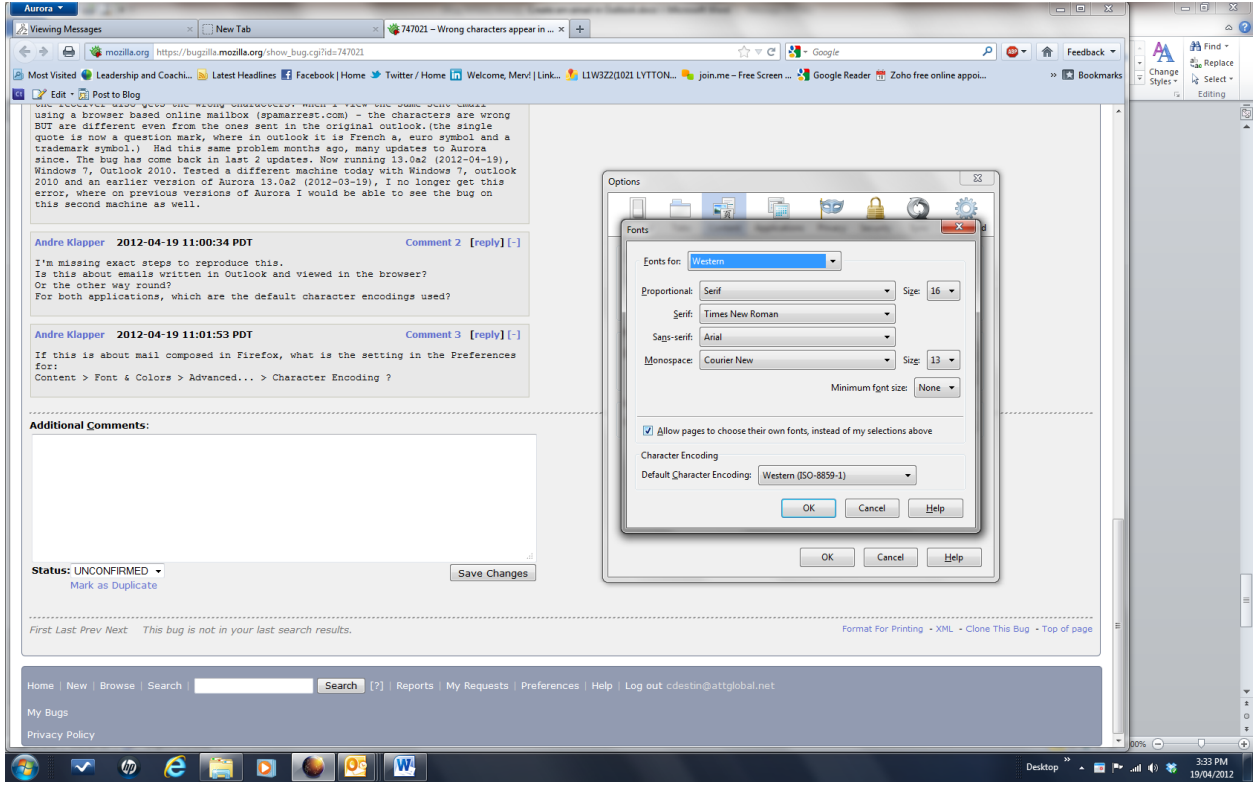